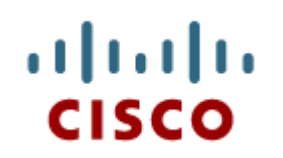

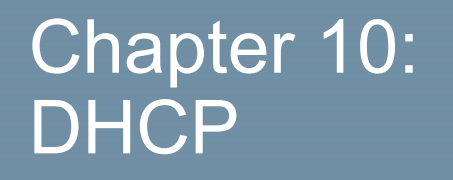

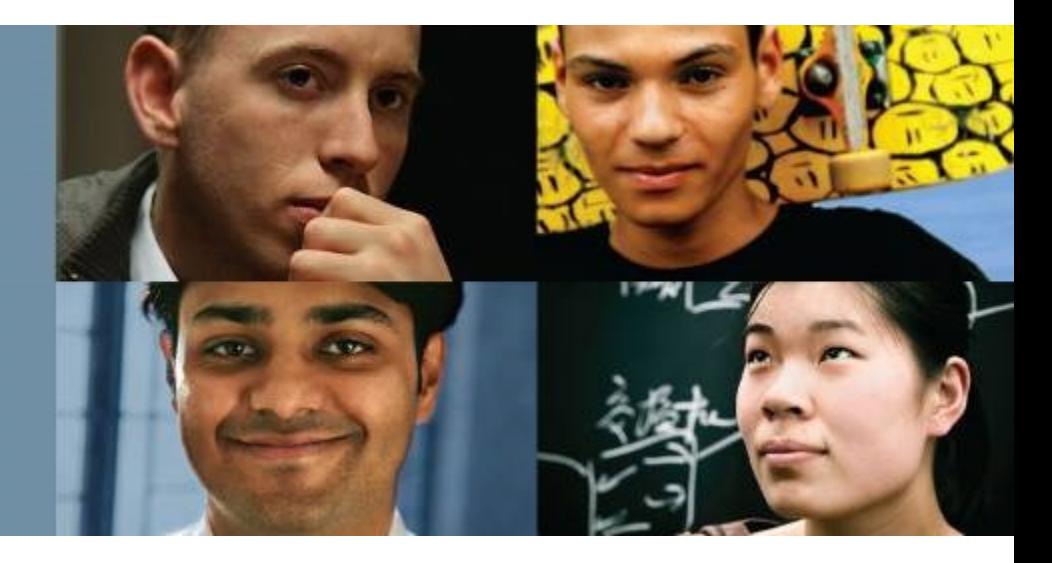

# **Routing & Switching**

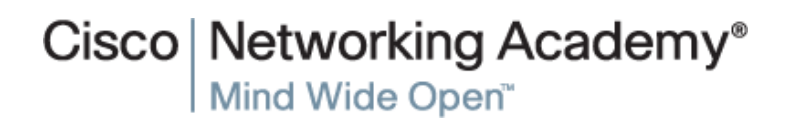

Presentation ID **Cisco Confidential** © 2008 Cisco Systems, Inc. All rights reserved. Cisco Confidential 1

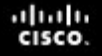

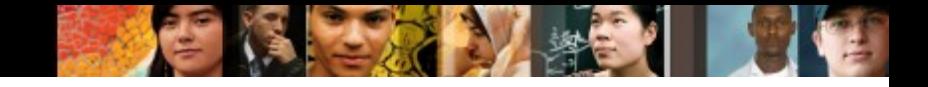

# **Chapter 10**

- 10.0 Introduction
- 10.1 Dynamic Host Configuration Protocol v4
- 10.2 Dynamic Host Configuration Protocol v6
- 10.3 Summary

# **Chapter 10: Objectives**

- Describe the operation of DHCPv4 in a small-to-medium-sized business network.
- Configure a router as a DHCPv4 server.
- Configure a router as a DHCPv4 client.
- Troubleshoot a DHCP configuration for IPv4 in a switched network.
- **Explain the operation of DHCPv6.**
- Configure a stateless DHCPv6 for a small-to-medium-sized business.
- Configure a stateful DHCPv6 for a small-to-medium-sized business.
- Troubleshoot a DHCP configuration for IPv6 in a switched network.

aluth

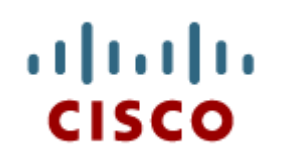

# 10.1 Dynamic Host Configuration Protocol v4

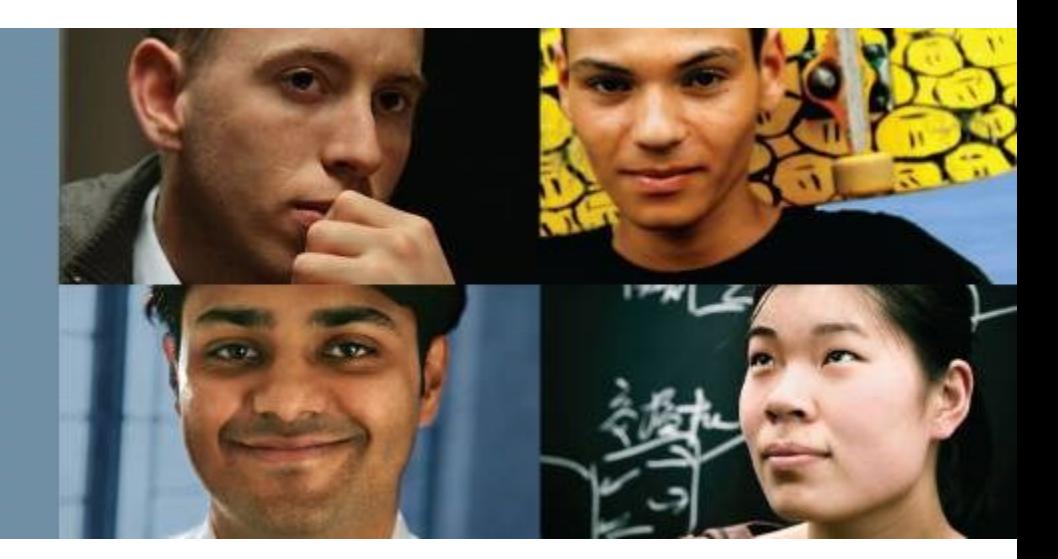

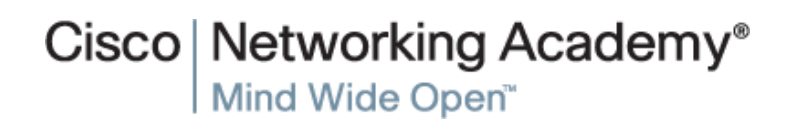

Presentation ID **Exercise Systems, Inc. All rights reserved.** Cisco Confidential **4** Cisco Confidential **4** 

# **DHCPv4 Operation Introducing DHCPv4**

DHCPv4 uses three different address allocation methods:

- **Manual Allocation**  The administrator assigns a pre-allocated IPv4 address to the client, and DHCPv4 communicates only the IPv4 address to the device.
- **Automatic Allocation** DHCPv4 automatically assigns a static IPv4 address permanently to a device, selecting it from a pool of available addresses.
- **Dynamic Allocation** DHCPv4 dynamically assigns, or leases, an IPv4 address from a pool of addresses for a limited period of time chosen by the server, or until the client no longer needs the address. This method is the most commonly used.

albaha **CISCO** 

### ahah.<br>cisco.

# **DHCPv4 Operation DHCPv4 Operation**

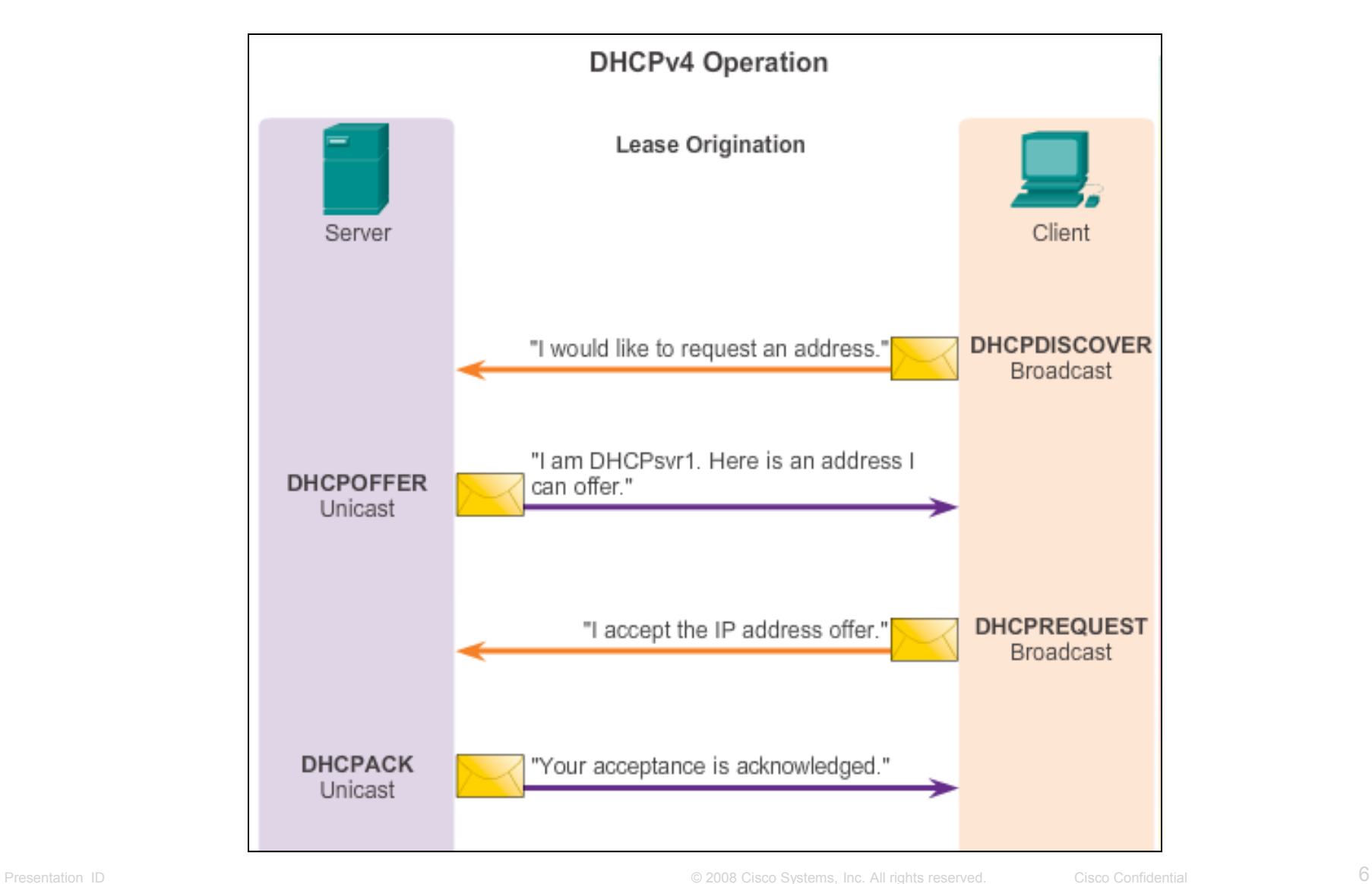

# **DHCPv4 Operation DHCPv4 Message Format**

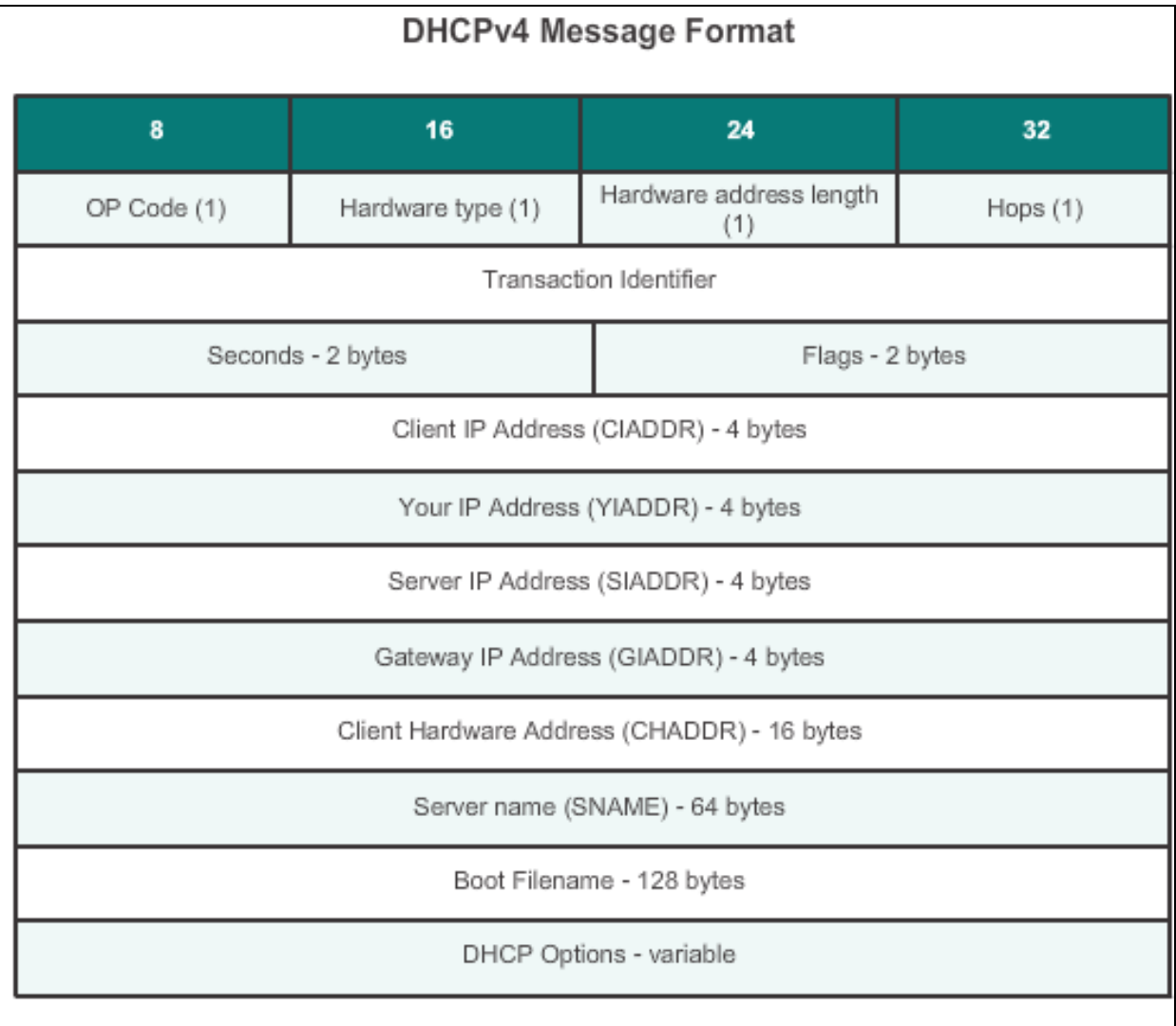

ahah.<br>cisco.

# **DHCPv4 Operation Format DHCPv4 Discover and Offer Messages**

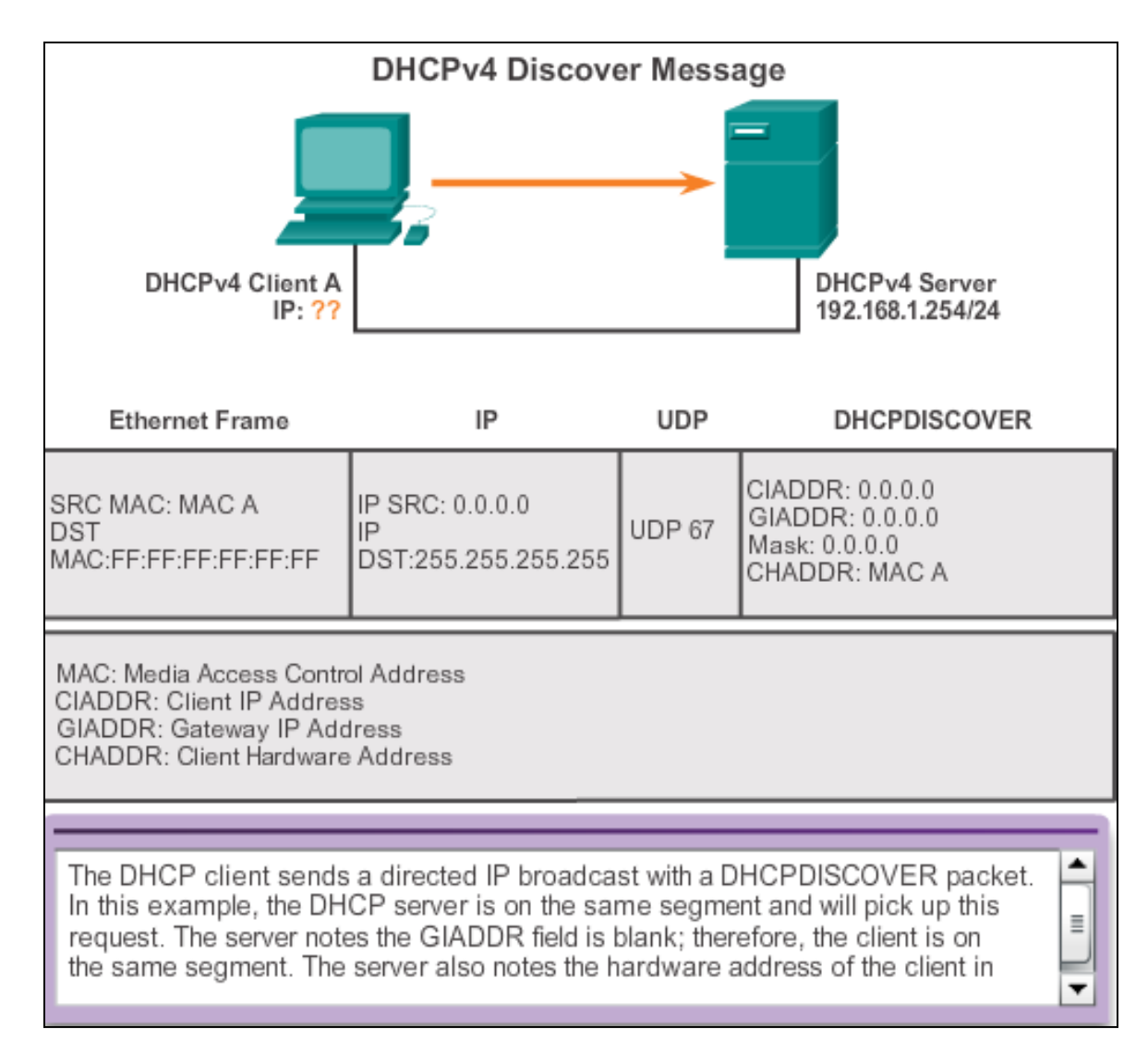

ahah cisco.

# **DHCPv4 Operation Configuring a DHCPv4 Server**

A Cisco router running the Cisco IOS software can be configured to act as a DHCPv4 server. To set up DHCP:

- 1. Exclude addresses from the pool.
- 2. Set up the DHCP pool name.
- 3. Define the range of addresses and subnet mask. Use the **default-router** command for the default gateway. Optional parameters that can be included in the *pool* – *dns server*, *domain-name*.

 $R1$ (config)# ip dhep excluded-address 192.168.10.1 192.168.10.9  $RI$ (config)# ip dhcp excluded-address 192.168.10.254  $R1$  (config) # ip dhep pool LAN-POOL-1 R1(dhcp-config)# network 192.168.10.0 255.255.255.0 R1(dhcp-config)# default-router 192.168.10.1 R1(dhcp-config)# dns-server 192.168.11.5 R1(dhcp-config)# domain-name example.com  $R1$  (dhcp-config)  $\#$  end  $R1#$ 

To disable DHCP, use the **no service dhcp** command.

albaha **CISCO** 

# **DHCPv4 Operation Verifying a DHCPv4 Server**

■ Commands to verify DHCP:

**show running-config | section dhcp**

**show ip dhcp binding**

**show ip dhcp server statistics**

On the PC, issue the **ipconfig /all** command.

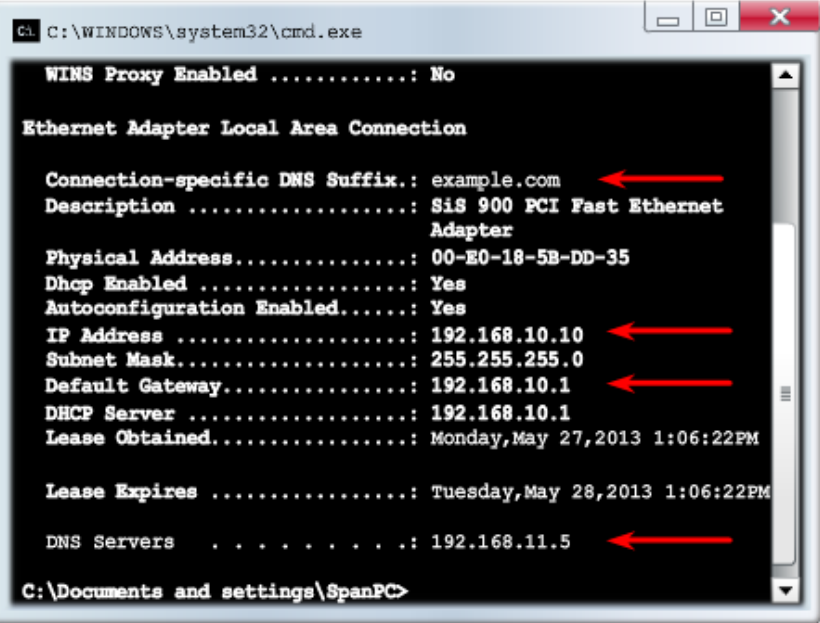

ahah **CISCO** 

# **DHCPv4 Operation DHCPv4 Relay**

Using an IP helper address enables a router to forward DHCPv4 broadcasts to the DHCPv4 server. Acting as a relay.

```
R1(config) # interface q0/0
R1(config-if) \frac{1}{4} ip helper-address 192.168.11.6
R1 (config-if) \frac{1}{2} end
R1# show ip interface g0/0
GigabitEthernet0/0 is up, line protocol is up
  Internet address is 192.168.10.1/24
  Broadcast address is 255.255.255.255
 Address determined by setup command
 MTU is 1500 bytes
  Helper address is 192.168.11.6
<Output omitted>
```
ahah CISCO.

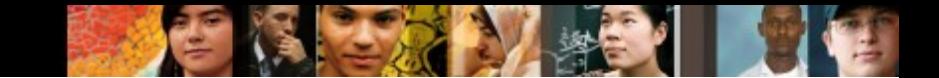

# **Configuring a DHCPv4 Client Configuring a Router as a DHCPv4 Client**

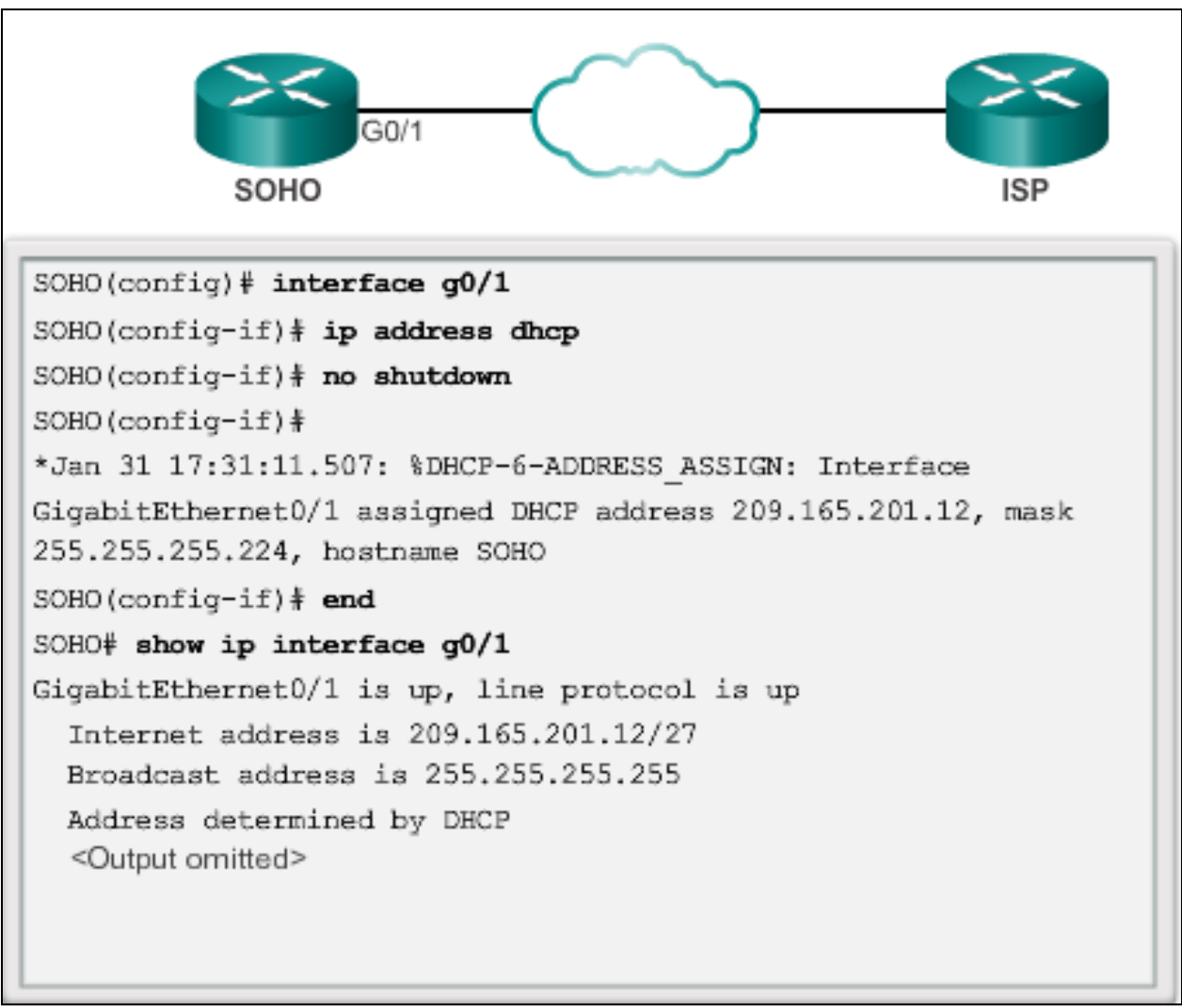

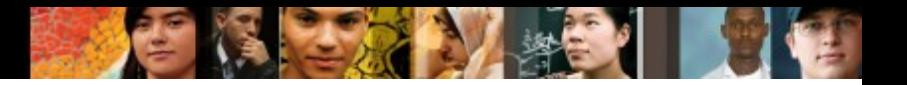

# **Troubleshoot DHCPv4 Troubleshooting Tasks**

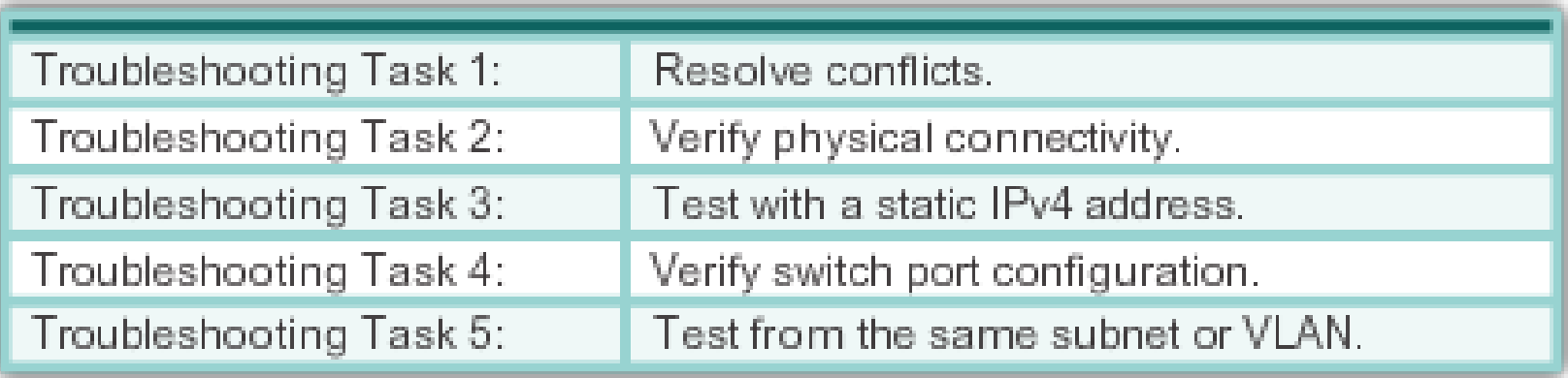

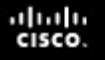

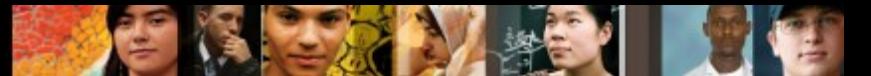

# **Troubleshoot DHCPv4 Verifying the Router DHCPv4 Configuration**

Verifying DHCPv4 Relay and DHCPv4 Services

```
R1# show running-config | section interface GigabitEthernet0/0
interface GigabitEthernet0/0
 ip address 192.168.10.1 255.255.255.0
 ip helper-address 192.168.11.6
 duplex auto
 speed auto
R1#R1# show running-config | include no service dhcp
R1#
```
# **Troubleshoot DHCPv4 Debugging DHCPv4**

Verifying DHCPv4 Using Router debug Commands

```
R1(config) # access-list 100 permit udp any any eq 67
R1 (config) # access-list 100 permit udp any any eq 68
R1 (config) # end
R1# debug ip packet 100
IP packet debugging is on for access list 100
*IP: s=0.0.0.0 (GigabitEthernet0/1), d=255.255.255.255, len 333,
revd<sub>2</sub>*IP: s=0.0.0.0 (GigabitEthernet0/1), d=255.255.255.255, len 333,
stop process pak for forus packet
*IP: s=192.168.11.1 (local), d=255.255.255.255(GigabitEthernet0/1), len 328, sending broad/multicast
<Output omitted>
Router1# debug ip dhop server events
DHCPD: returned 192.168.10.11 to address pool LAN-POOL-1
DHCPD: assigned IP address 192.168.10.12 to client
0100.0103.85e9.87.
DHCPD: checking for expired leases.
DHCPD: the lease for address 192.168.10.10 has expired.
DHCPD: returned 192.168.10.10 to address pool LAN-POOL-1
```
ahah CISCO.

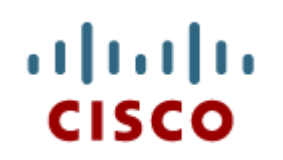

# 10.2 Dynamic Host Configuration Protocol v6

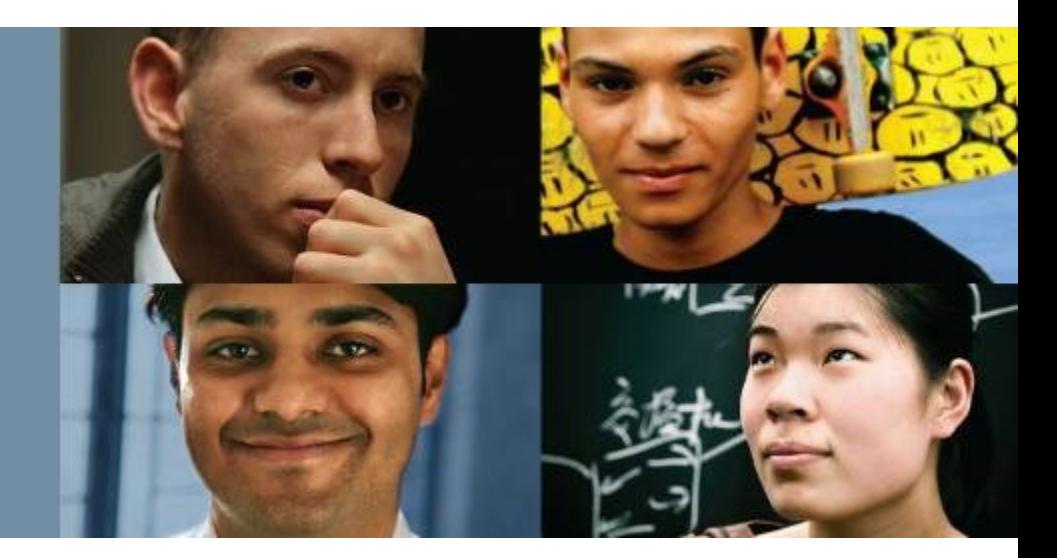

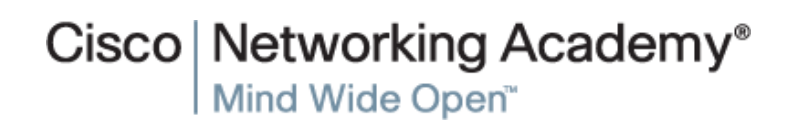

Presentation ID **Exercise Confidential** © 2008 Cisco Systems, Inc. All rights reserved. Cisco Confidential **16** 

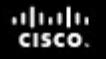

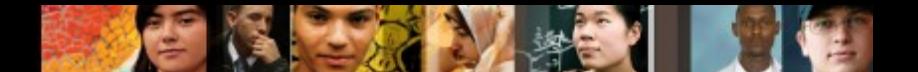

# **SLAAC and DHCPv6 Stateless Address Autoconfiguration**

Stateless Address Autoconfiguration (SLAAC) is a method in which a device can obtain an IPv6 global unicast address without the services of a DHCPv6 server.

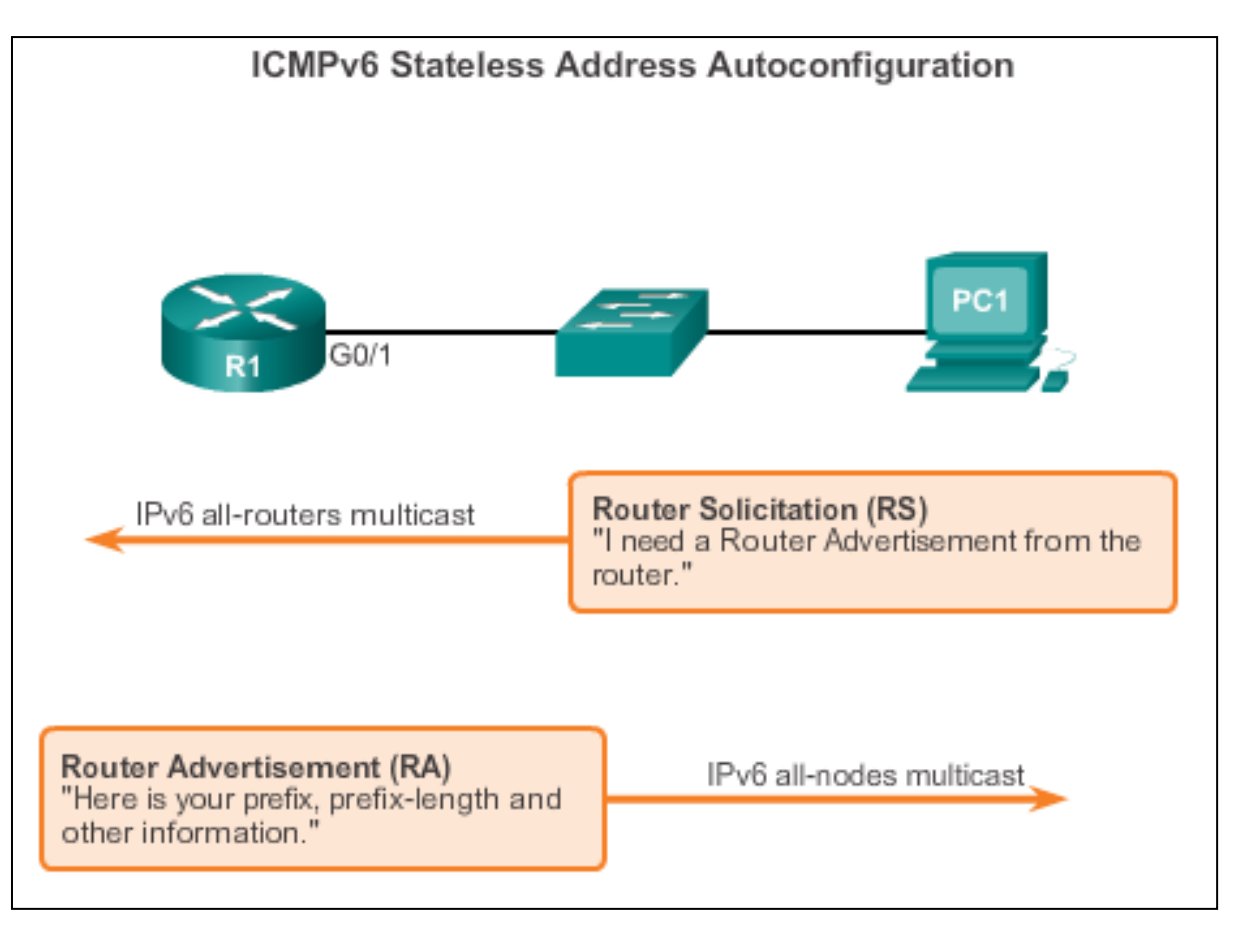

# **SLAAC and DHCPv6 SLAAC Operation**

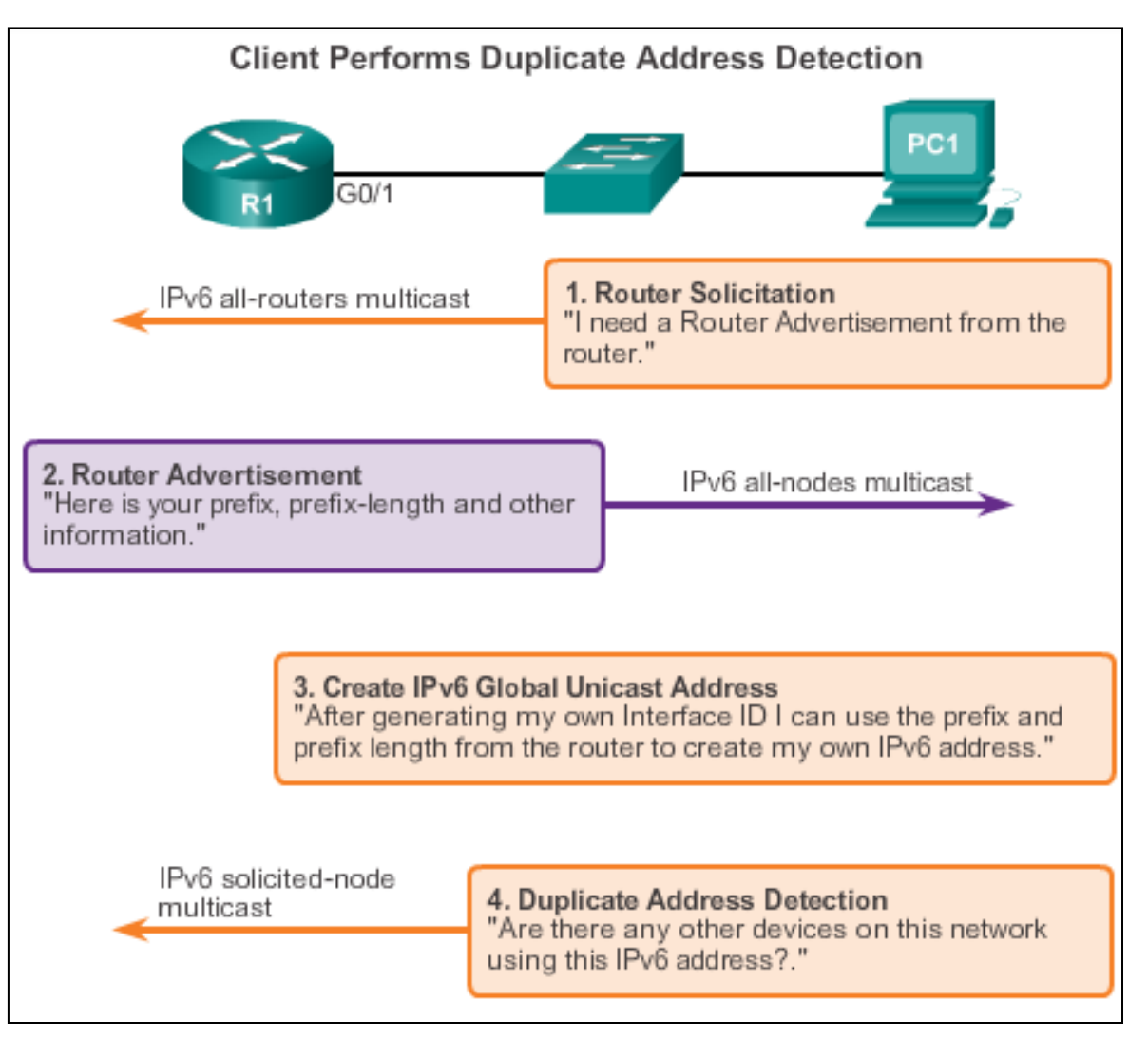

ahaha cisco.

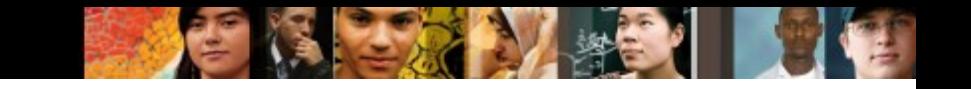

# **SLAAC and DHCPv6 SLAAC and DHCPv6**

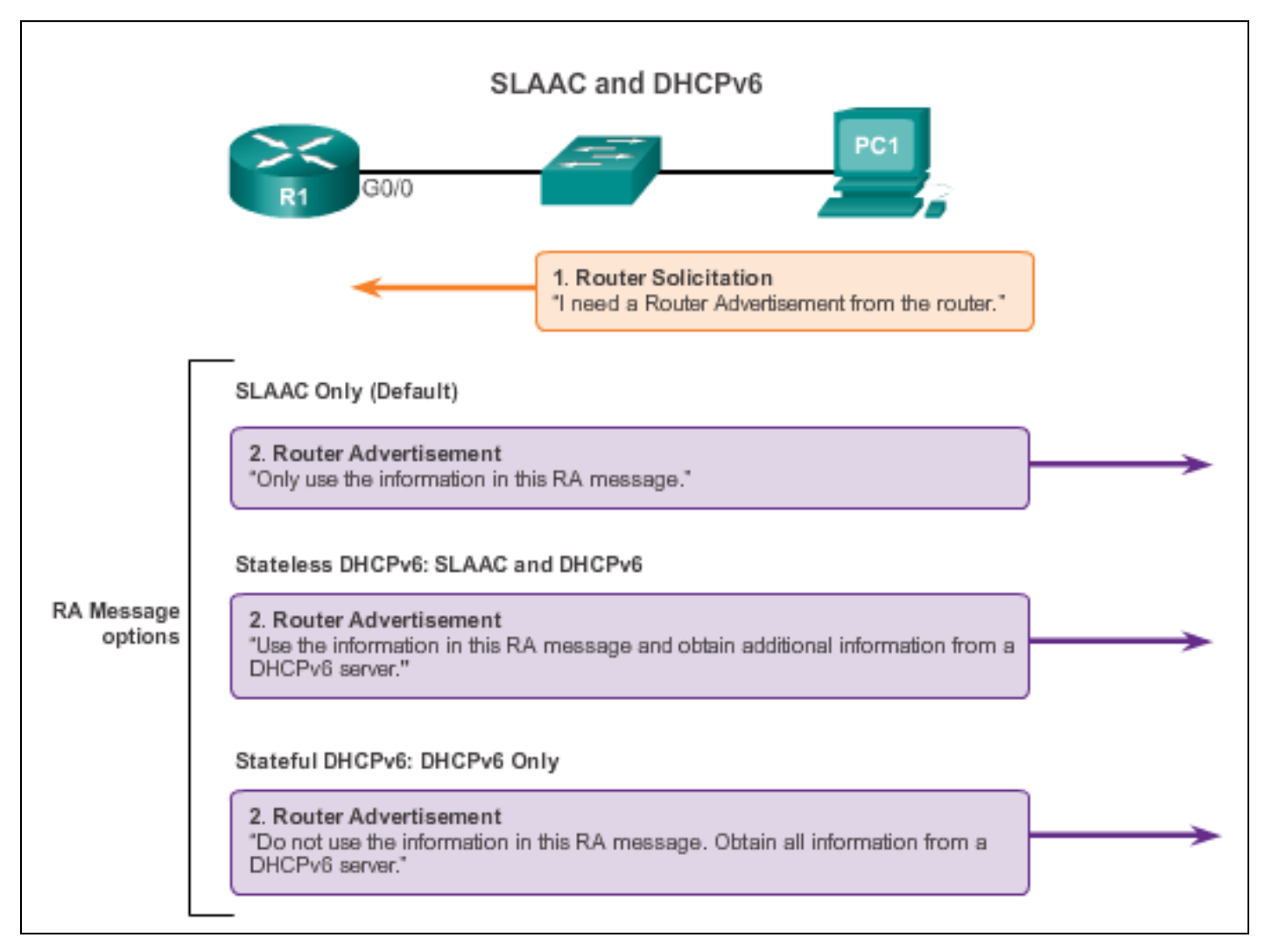

### ahah.<br>cisco.

# **SLAAC and DHCPv6 SLAAC Option**

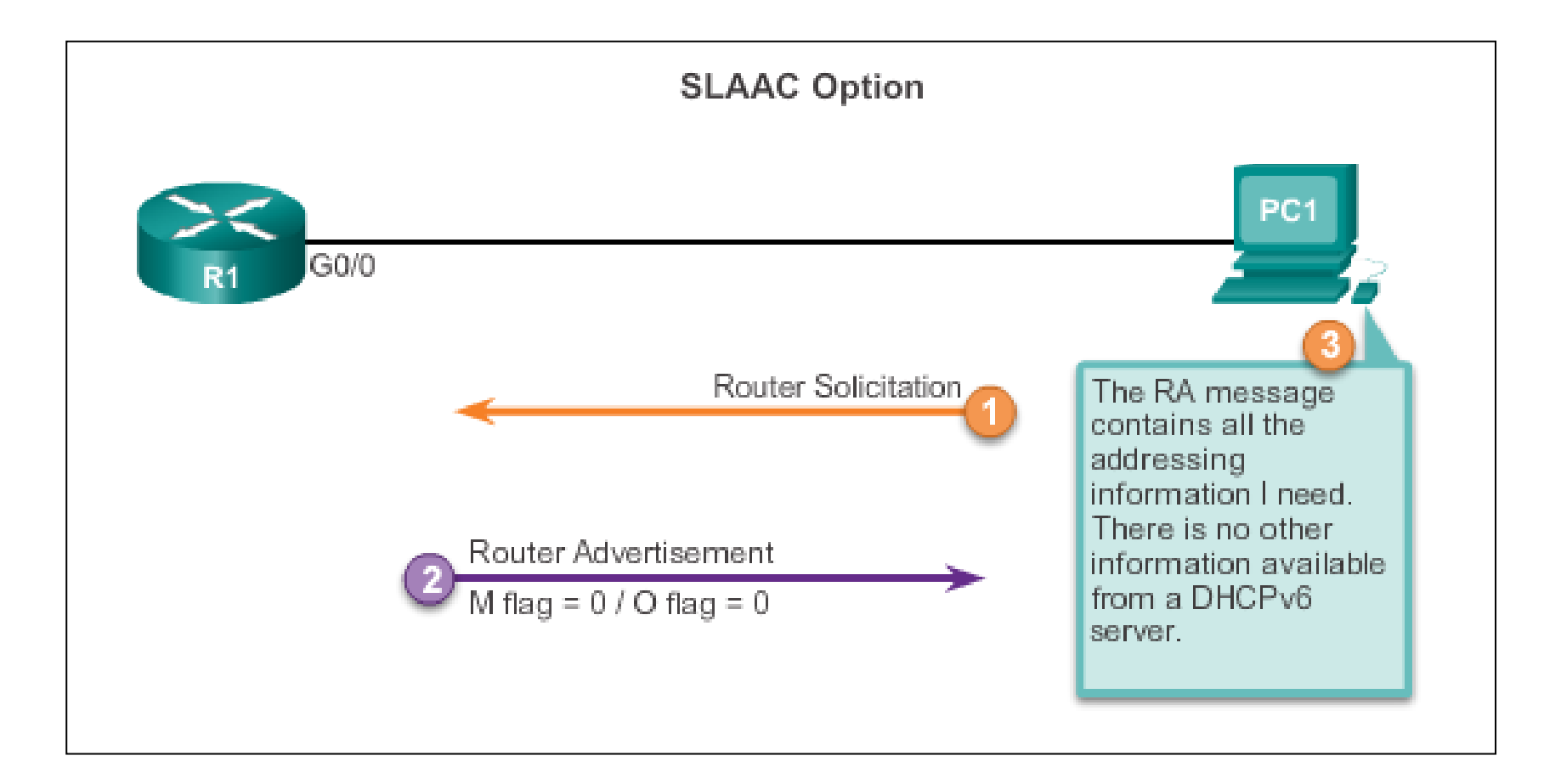

# **SLAAC and DHCPv6 Stateless DHCP Option**

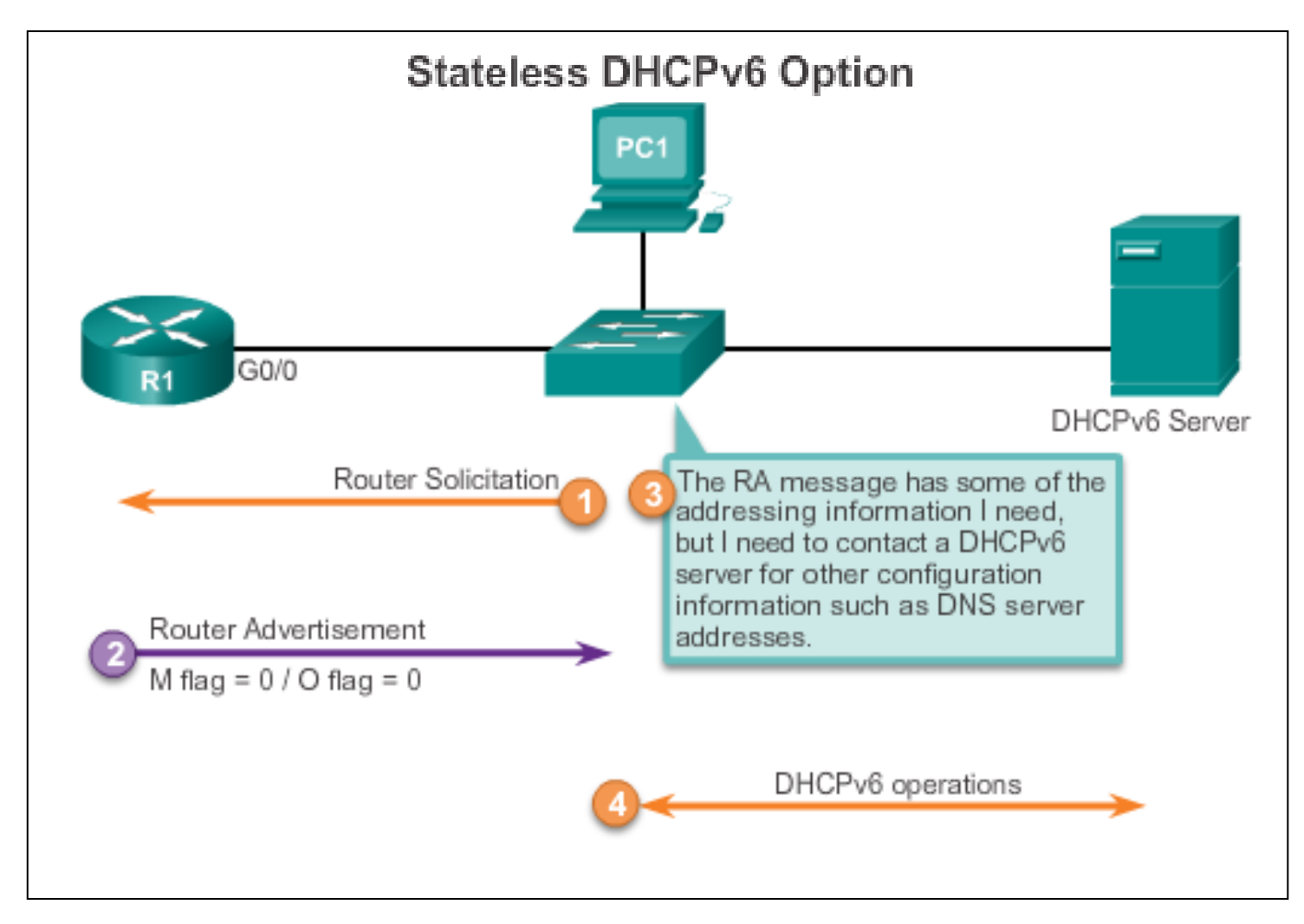

ahah.<br>Cisco.

# **SLAAC and DHCPv6 Stateful DHCP Option**

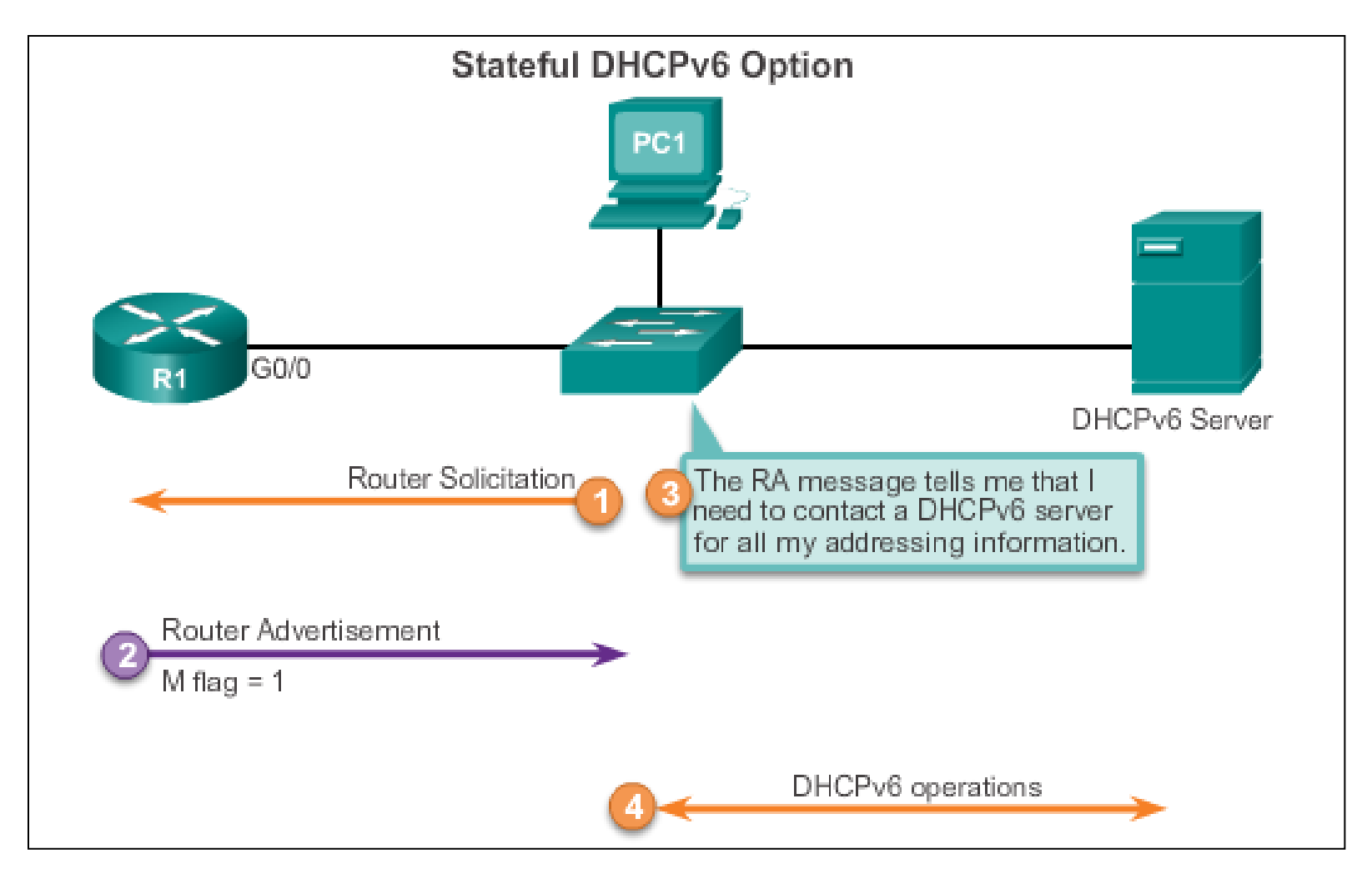

aludu<br>cisco.

# **SLAAC and DHCPv6 DHCPv6 Operations**

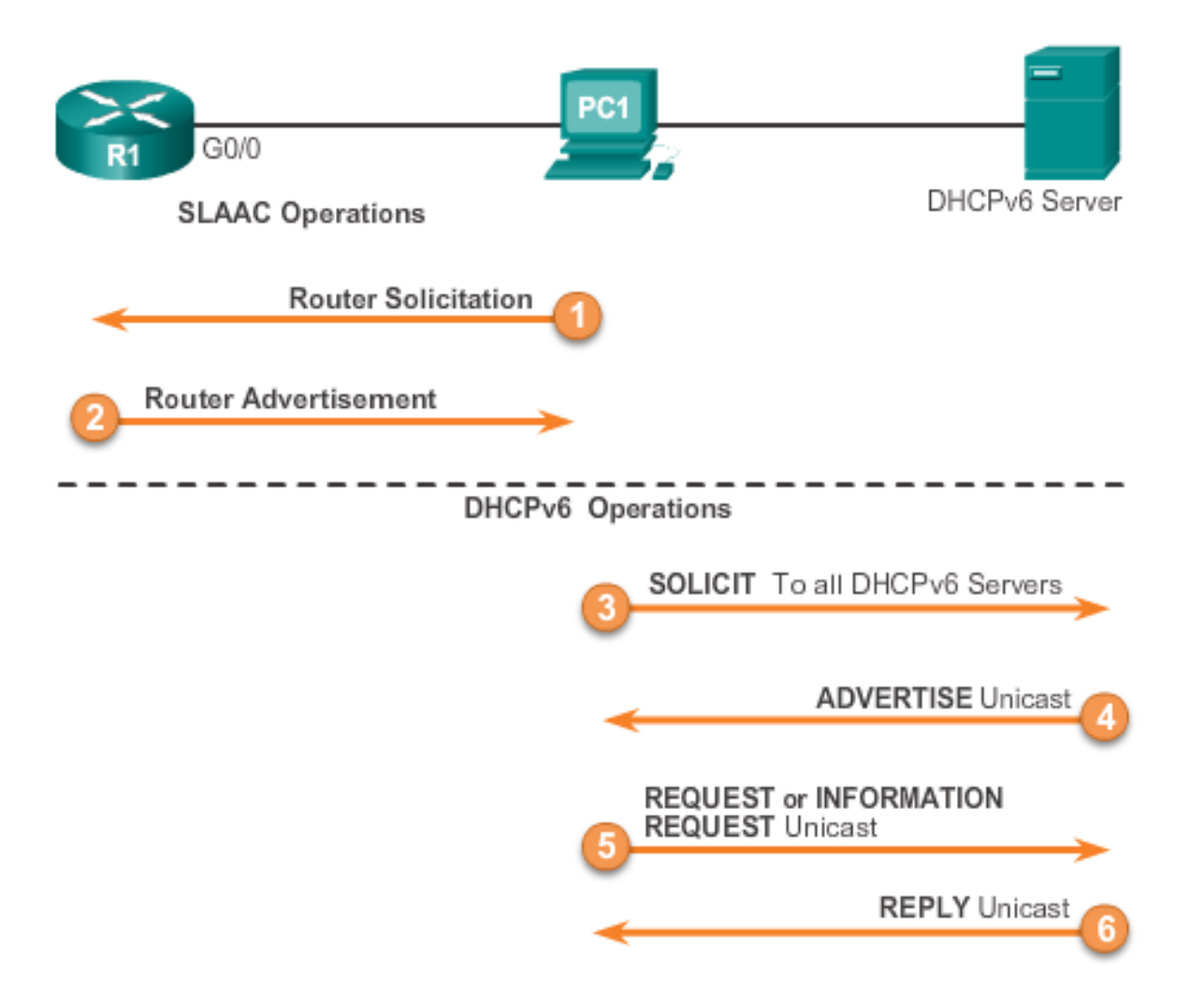

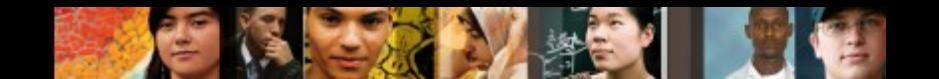

# **Stateless DHCPv6 Configuring a Router as a Stateless DHCPv6 Server**

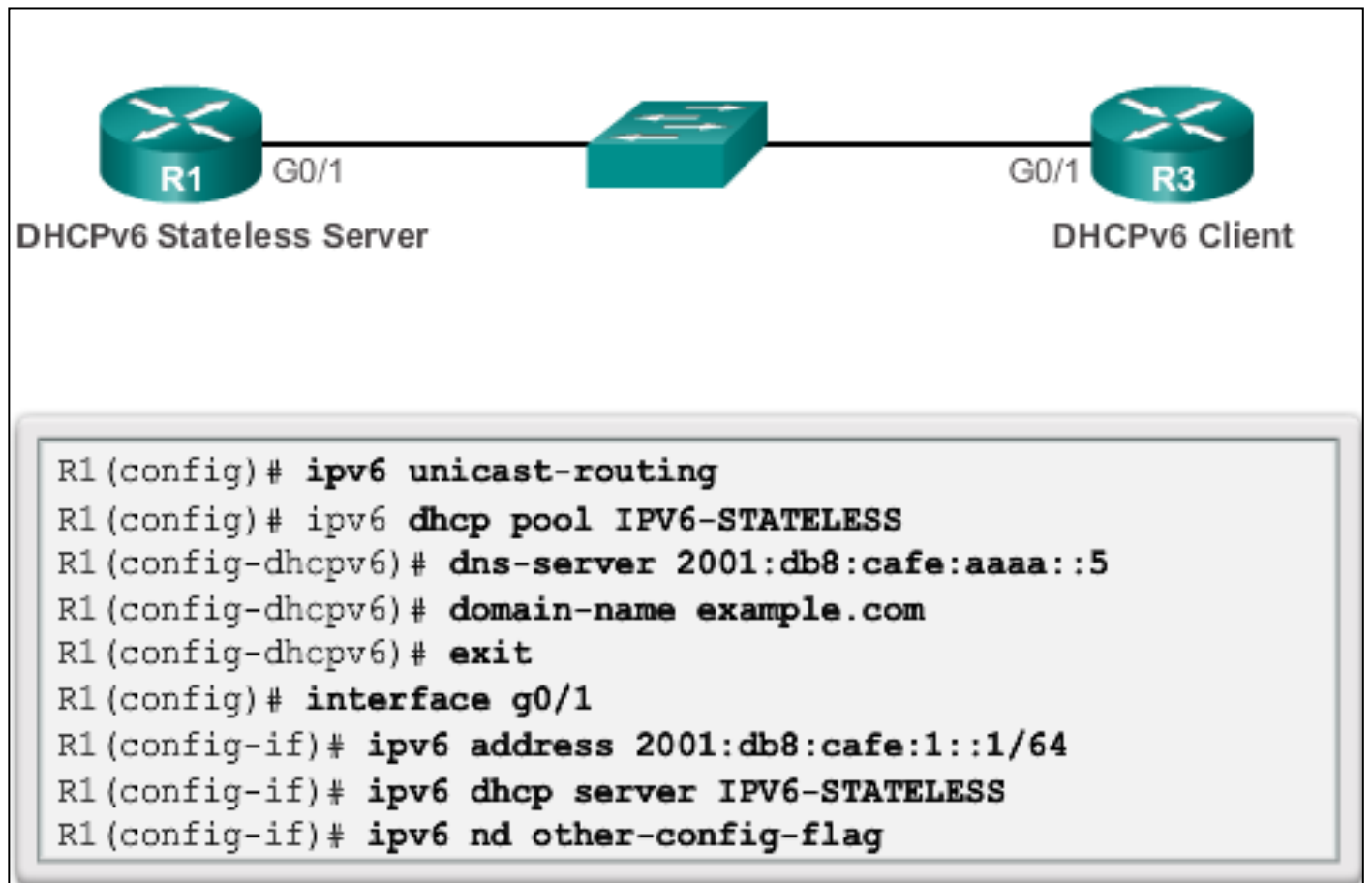

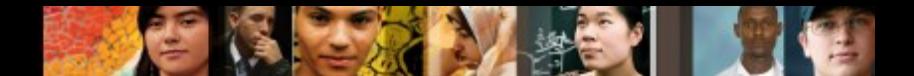

# **Stateless DHCPv6 Configuring a Router as a Stateless DHCPv6 Client**

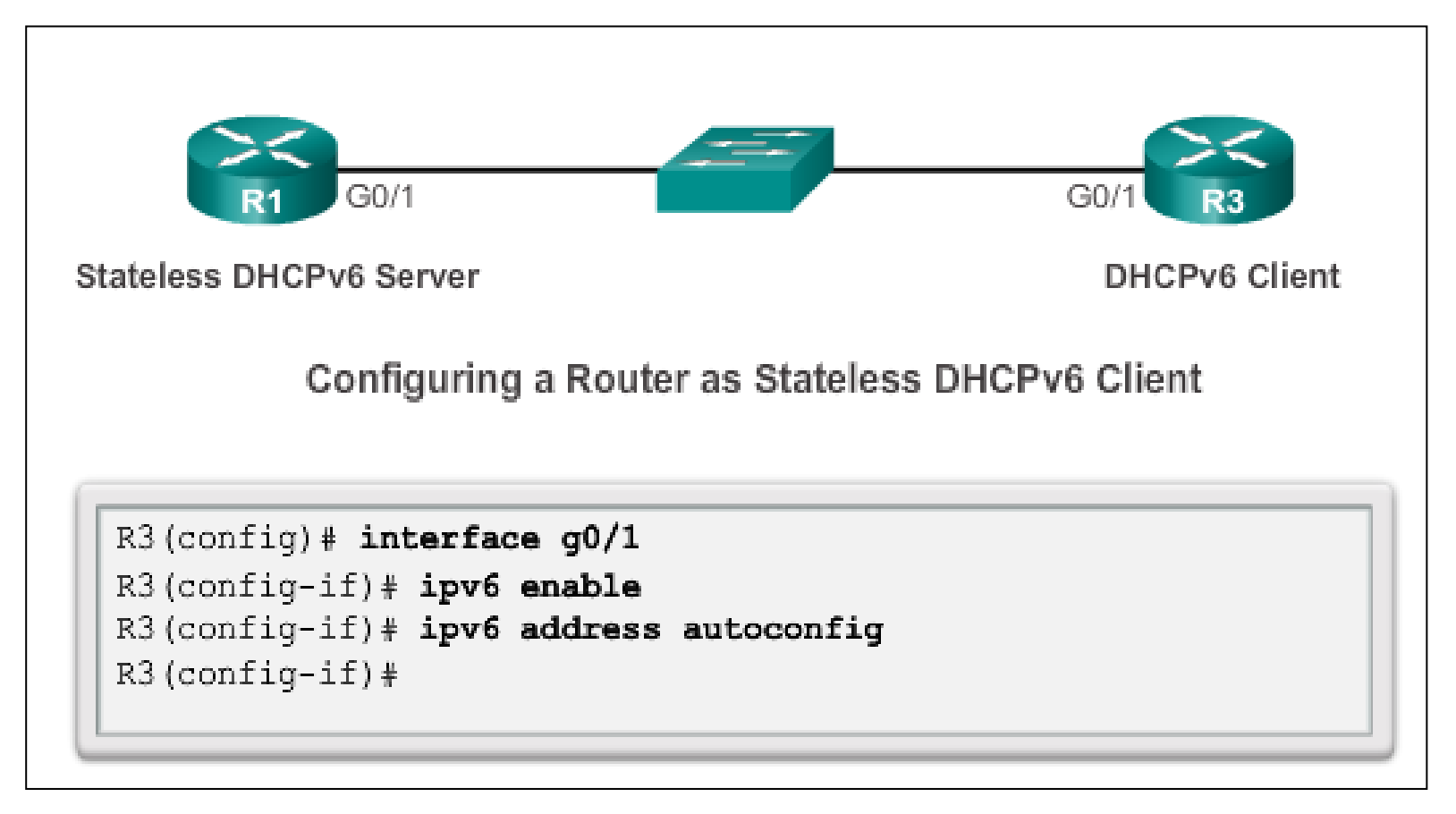

# **Stateless DHCPv6 Verifying Stateless DHCPv6**

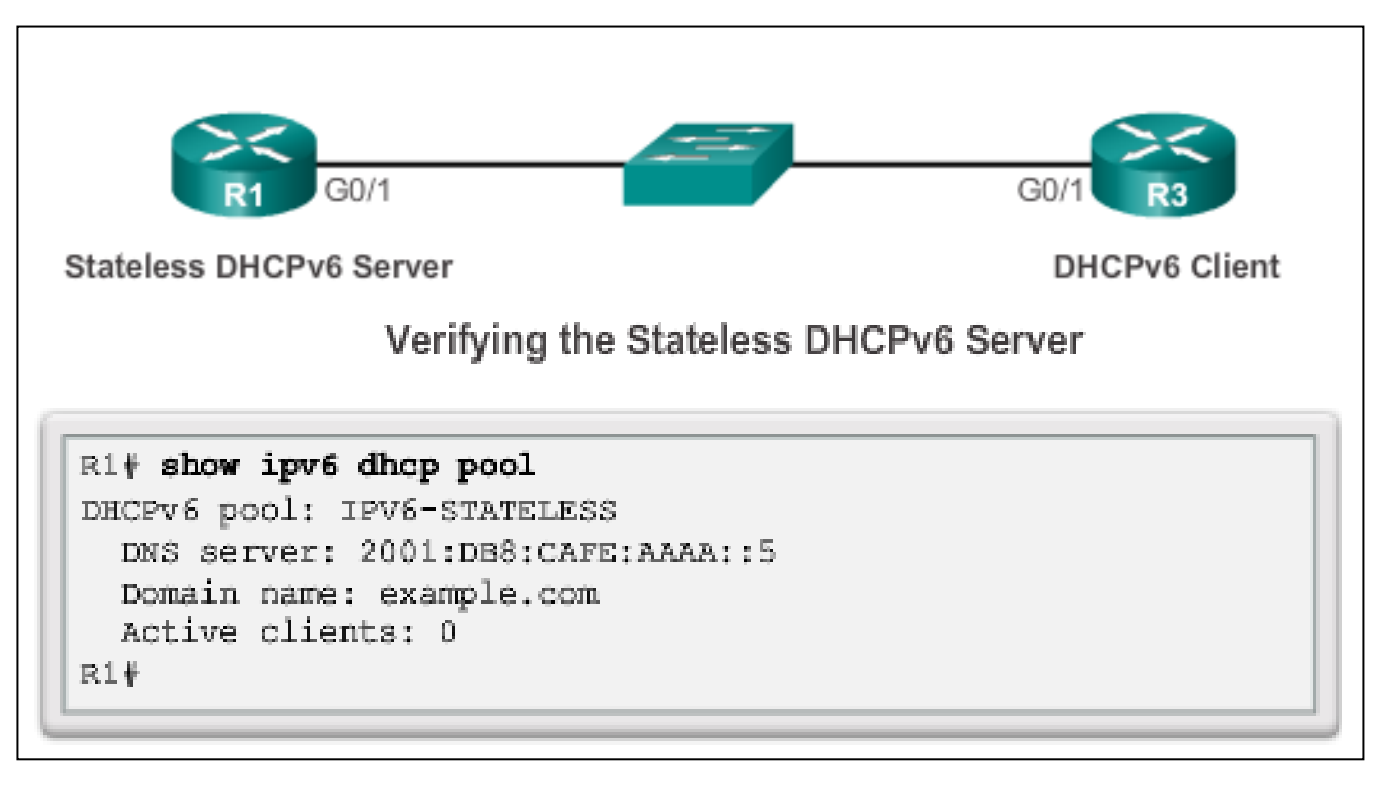

Verify the stateless DHCP client using the following commands:

- **show IPv6 interface**
- **debug ipv6 dhcp detail**

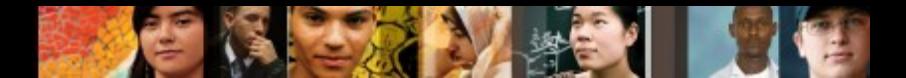

# **Stateful DHCPv6 Configuring a Router as a Stateful DHCPv6 Server**

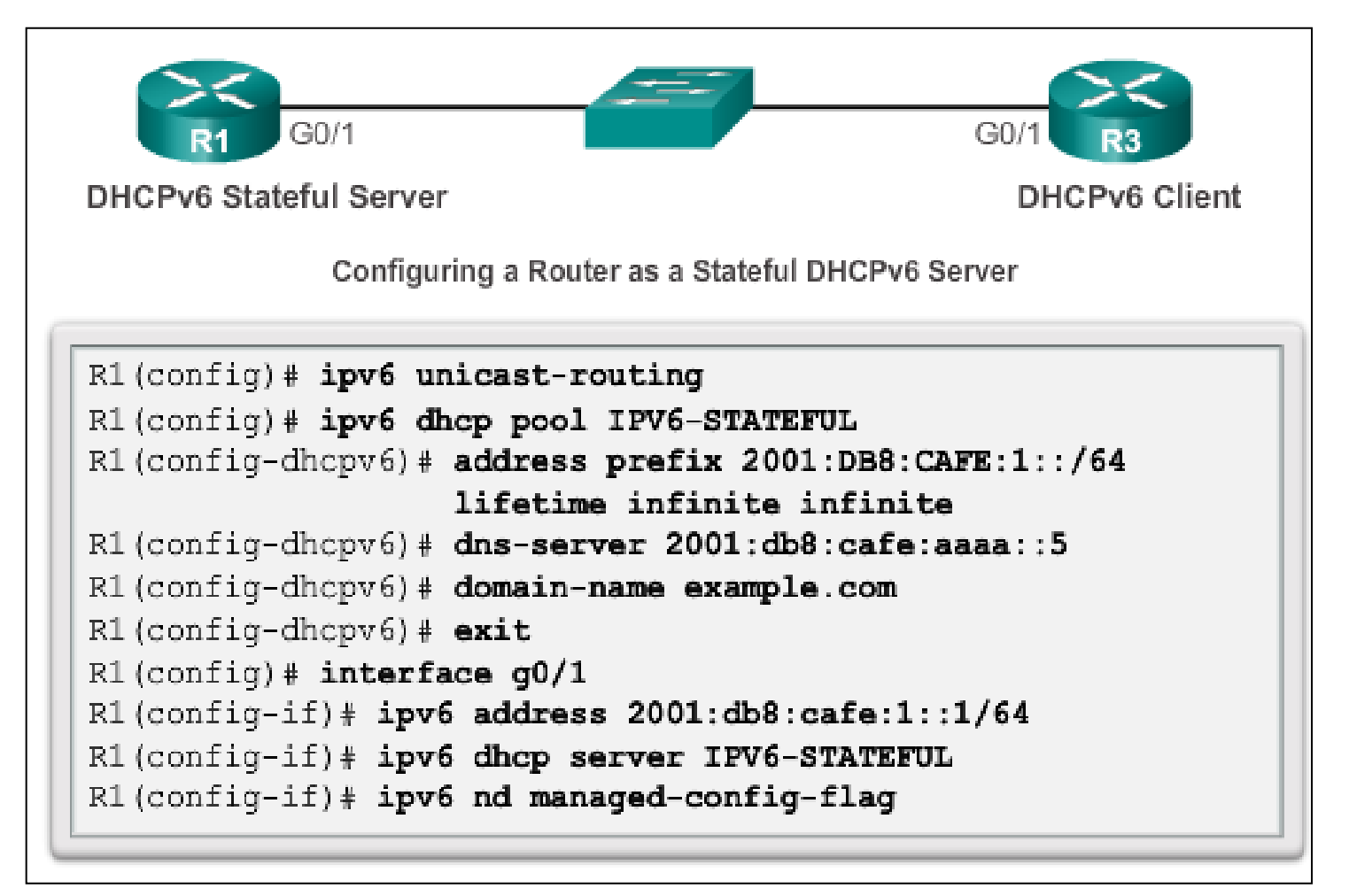

# **Stateful DHCPv6 Verifying Stateful DHCPv6**

- Verify the stateful DHCPv6 server using the following commands:
	- **show ipv6 dhcp pool**
	- **show ipv6 dhcp binding**
- Verify the stateful DHCPv6 client using the **show ipv6 interface** command.

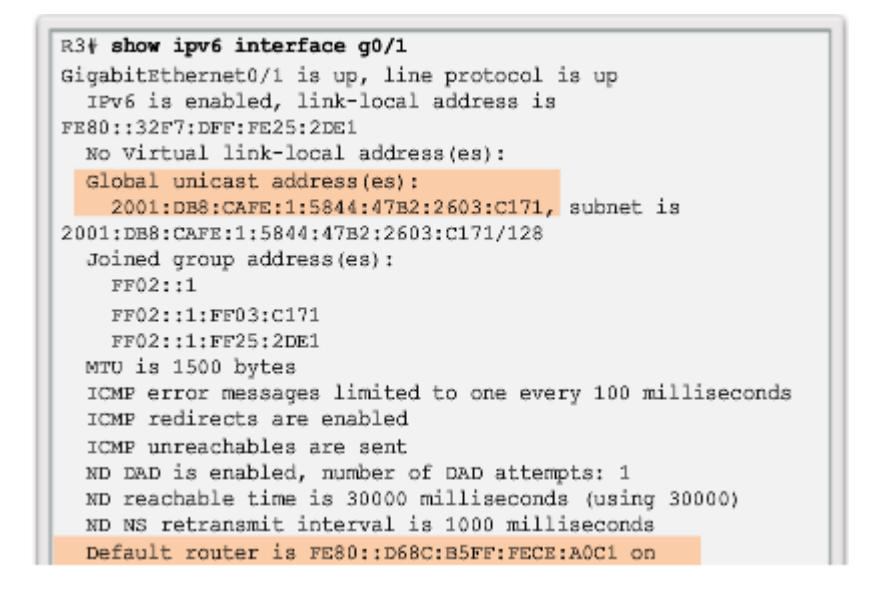

albaha **CISCO** 

### ahaha CISCO.

# **Stateful DHCPv6 Configuring a Router as a Stateful DHCPv6 Relay Agent**

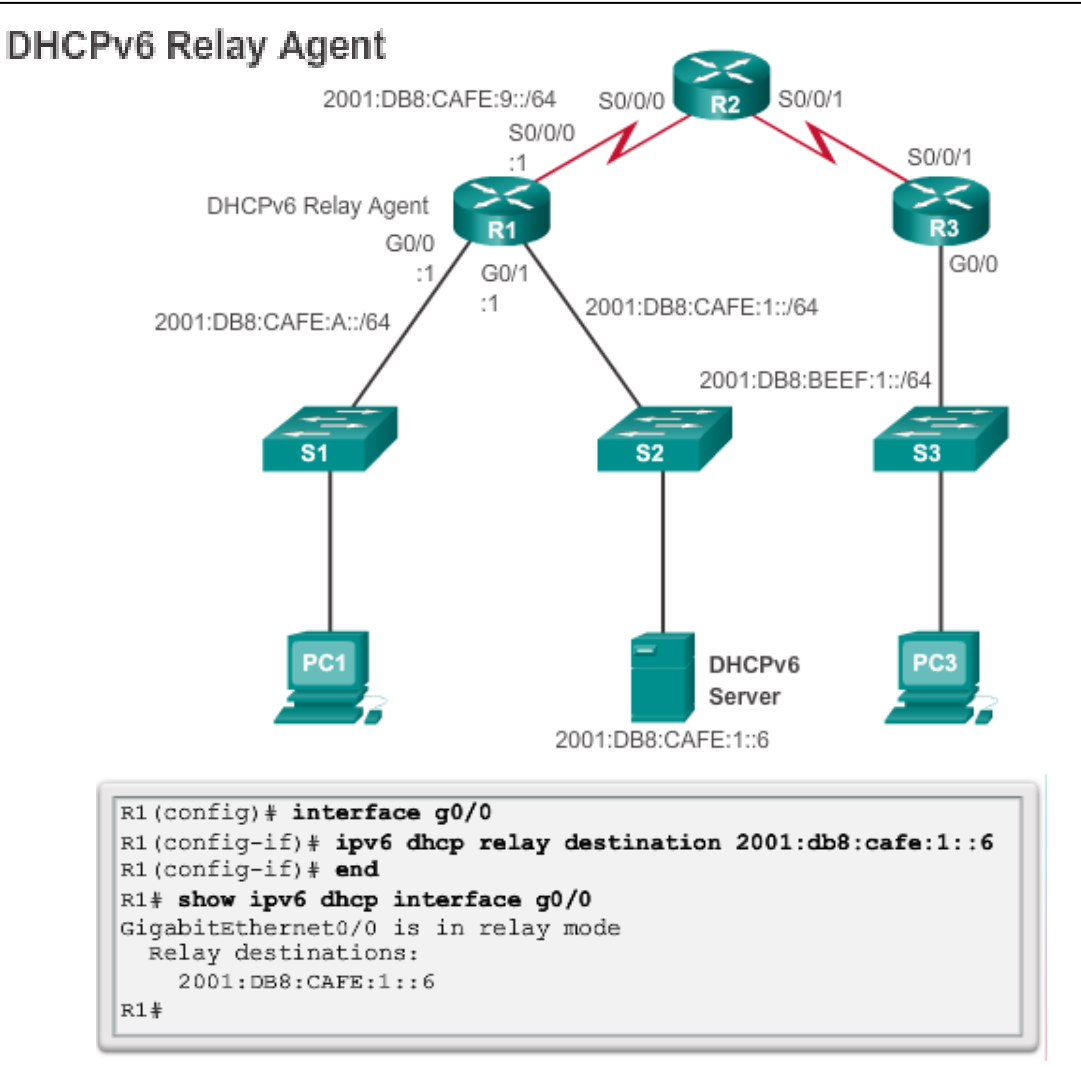

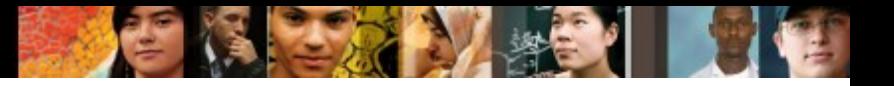

# **Troubleshooting DHCPv6 Troubleshooting Tasks**

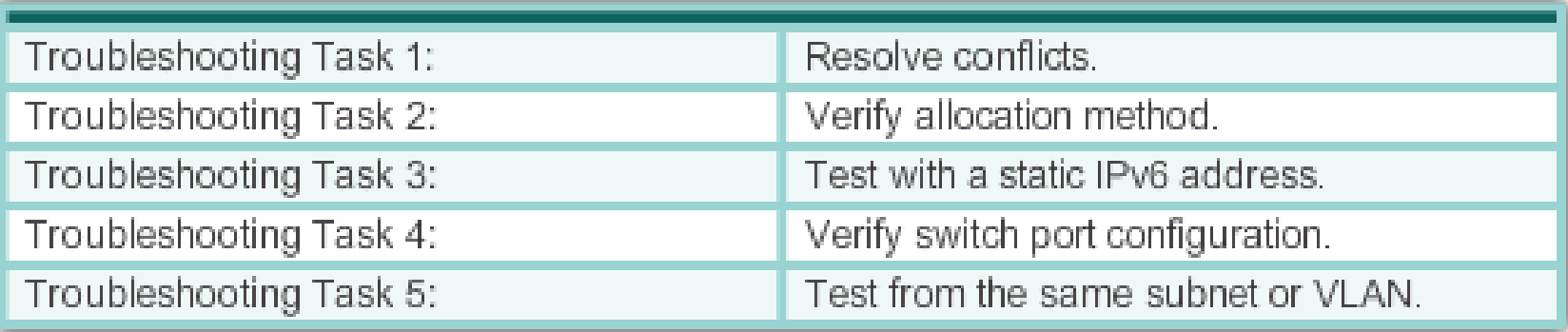

## **Troubleshooting DHCPv6 Verifying the Router DHCPv6 Configuration**

```
R1(config)# ipv6 unicast-routing
R1(config)# ipv6 dhcp pool IPV6-STATEFUL
R1(config-dhcpv6)# address prefix 2001:DB8:CAFE:1::/64 lifetime
infinite infinite
R1(config-dhcpv6) \# dns-server 2001:db8:cafe:aaaa::5
R1(config-dhcpv6)# domain-name example.com
R1 (config-dhcpv6) # exit
R1 (config) \frac{1}{2} interface q0/1
R1(config-if)# ipv6 address 2001:db8:cafe:1::1/64
R1(config-if)# ipv6 dhcp server IPV6-STATEFUL
R1(config-if)# ipv6 nd managed-config-flag
```
**Stateless DHCPv6 Services** 

```
R1(config)# ipv6 unicast-routing
R1(config)# ipv6 dhcp pool IPV6-STATELESS
R1(config-dhcpv6)# dns-server 2001:db8:cafe:aaaa::5
R1(config-dhcpv6)# domain-name example.com
R1(config-dhcpv6)# exit
R1(config)# interface g0/1
R1(config-if)# ipv6 address 2001:db8:cafe:1::1/64
R1(config-if)# ipv6 dhcp server IPV6-STATELESS
R1(config-if)# ipv6 nd other-config-flag
```
ahah CISCO.

### ahaha cisco.

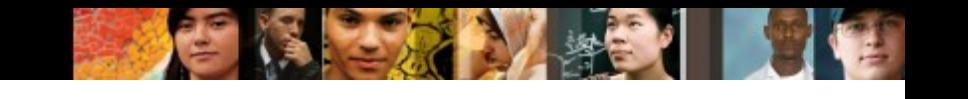

# **Troubleshooting DHCPv6 Debugging DHCPv6**

```
R1# debug ipv6 dhcp detail
  IPV6 DHCP debugging is on (detailed)
R1#*Feb 3 21:27:41.123: IPv6 DHCP: Received SOLICIT from
FE80::32F7:DFF:FE25:2DE1 on GigabitEthernet0/1
*Feb 3 21:27:41.123: IPv6 DHCP: detailed packet contents
*Feb 3 21:27:41.123: Src FE80::32F7:DFF:FE25:2DE1
(GigabitEthernet0/1)
*Feb 3 21:27:41.127: dst FF02::1:2
*Feb 3 21:27:41.127: type SOLICIT(1), xid 13190645
*Feb 3\ 21:27:41.127; option ELAPSED-TIME (8), len 2
*Feb 3\ 21:27:41.127:elapsed-time 0
*Feb 3\ 21:27:41.127:option CLIENTID(1), len 10
*Feb 3\ 21:27:41.127:000*Feb 3 21:27:41.127: IPV6 DHCP: Using interface pool IPV6-
STATEFUL.
*Feb 3 21:27:41.127: IPv6 DHCP: Creating binding for
FE80::32F7:DFF:FE25:2DE1 in pool IPV6-STATEFUL
<Output omitted>
```
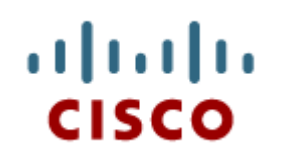

# 10.3 Summary

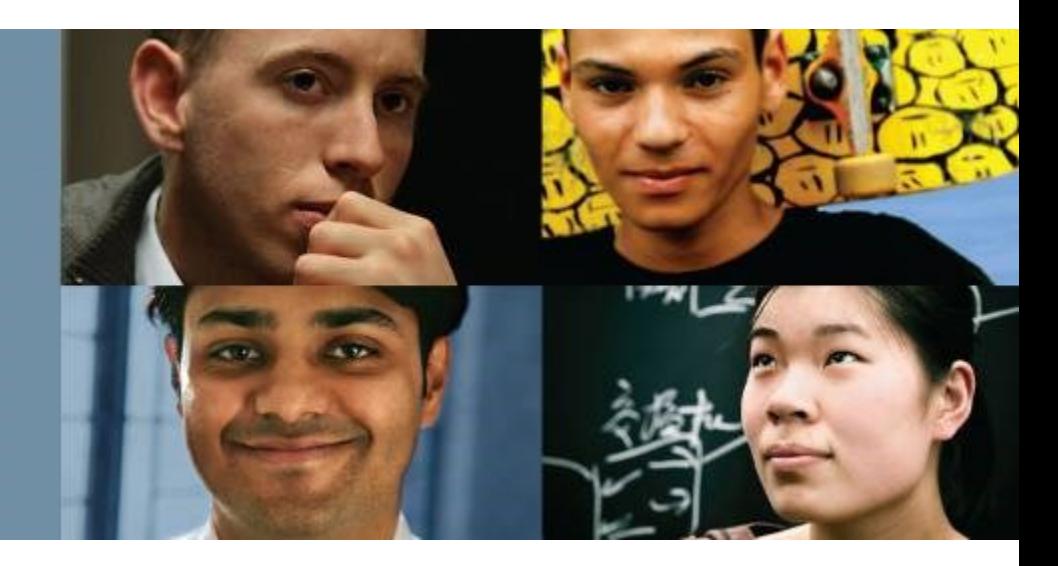

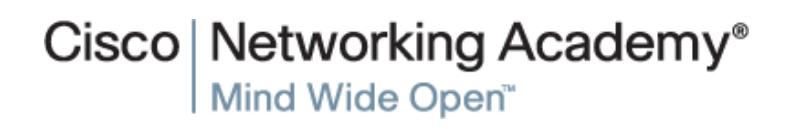

Presentation\_ID **Example 2008** Cisco Systems, Inc. All rights reserved. Cisco Confidential Cisco Confidential 33

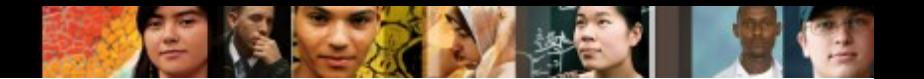

# **Chapter 10: Summary**

- All nodes on a network require a unique IP address to communicate with other devices.
- DHCPv4 includes three different address allocation methods:

**Manual Allocation** 

**Automatic Allocation** 

### **Dynamic Allocation**

 There are two methods available for the dynamic configuration of IPv6 global unicast addresses:

### **Stateless Address Autoconfiguration (SLAAC)**

**Dynamic Host Configuration Protocol for IPv6 (Stateful DHCPv6)**

# **Chapter 10: Summary (cont.)**

The same tasks are involved when troubleshooting DHCPv4 and DHCPv6:

- Resolve address conflicts.
- **Verify physical connectivity.**
- Test connectivity using a static IP address.
- **Verify the switch port configuration.**
- **Test the operation on the same subnet or VLAN.**

# Cisco | Networking Academy<sup>®</sup><br>Mind Wide Open<sup>™</sup>